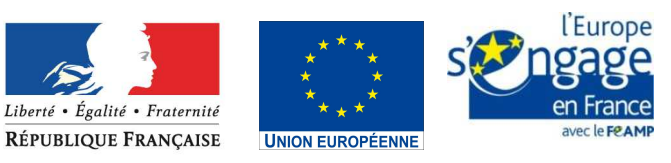

# **NOTICE DE LA DEMANDE D'AIDE AU TITRE DU PROGRAMME OPERATIONNEL FONDS EUROPEEN POUR LES AFFAIRES MARITIMES ET LA PECHE 2014-2020 (FEAMP)**

Règlement (UE) n°508/2014 du 15 mai 2014

**Cette notice présente les principaux points de la réglementation. Merci de bien vouloir en prendre connaissance avant de remplir la demande**

### **SOMMAIRE DE LA NOTICE**

**I/ A qui m'adresser en cas de difficultés pour remplir mon dossier de demande d'aide ? Où déposer mon dossier de demande d'aide ?** 

**II/ Composition du dossier de demande d'aide** 

**III/ Indications pour vous aider à remplir les rubriques du formulaire de demande d'aide** 

- **1. Mesures et sous-mesures du Programme opérationnel FEAMP 2014-2020**
- **2. Aides sollicitées dans le cadre de cette demande**
- **3. Identification du demandeur** 
	- **3.1 Personne physique**
	- **3.2 Personne morale**
	- **3.3 Coordonnées de la personne à contacter pour le suivi de l'opération pour le suivi de l'opération**
- **4. Régime TVA du demandeur**
- **5. Coordonnées bancaires**
- **6. Présentation de l'opération** 
	- **6.1 Intitulé de l'opération**
	- **6.2 Localisation géographique de l'opération**
	- **6.3 Calendrier prévisionnel de réalisation de l'opération**
	- **6.4 Descriptif de l'opération**
	- **6.5 Objectifs de l'opération**
	- **6.6 Réalisation et résultats attendus de l'opération**
	- **6.7 Indicateurs**
- **7. Plan de financement** 
	- **7.1 Dépenses prévisionnelles de l'opération**
	- **7.2 Ressources prévisionnelles de l'opération**
	- **7.3 Montant des aides sollicitées au titre de l'opération**
	- **7.4 Aides publiques obtenues au cours des 3 derniers exercices fiscaux**
- **8. Mentions légales**
- **9. Engagements du demandeur**
- **10. Liste des pièces justificatives**
- **IV / La suite qui sera donnée à votre demande**

**V/ Conséquences financières en cas d'anomalies VI/Liste des mesures et sous-mesures du programme opérationnel FEAMP 2014-2020 VII/ Liste des services instructeurs des mesures du FEAMP** 

**I/ A qui m'adresser en cas de difficultés pour remplir mon dossier de demande d'aide ? Où déposer mon dossier de demande d'aide ?** 

1. Où adresser votre dossier de demande d'aide ?

Le service auquel adresser votre dossier de demande d'aide dépend du lieu de localisation de votre opération ainsi que de la mesure à laquelle votre opération est rattachée.

Deux tableaux récapitulatifs des mesures nationales et des mesures régionales ainsi que de tous les services compétents se trouvent à votre disposition à la fin de cette notice.

C'est également auprès de ces mêmes services que vous devez déposer ou envoyer votre dossier de demande d'aide.

Cette demande d'aide, une fois complétée et signée, constitue, avec les justificatifs joints par vos soins, le dossier de demande d'aide pour les financeurs publics potentiels (Régions, Etat et Union Européenne).

Avant de déposer votre dossier, assurez-vous :

- d'avoir renseigné l'ensemble des champs demandés, signé et daté le formulaire,
- d'avoir joint l'exhaustivité des pièces demandées en complément du formulaire,
- d'avoir pris connaissance de la partie 9 du formulaire de demande d'aide (engagements du demandeur).

Le formulaire original dûment complété, signé et accompagné des pièces demandées, doit être transmis par voie postale ou remis en mains propres auprès du service instructeur compétent. Vous conserverez un exemplaire avec le double des pièces.

En parallèle à cet envoi papier, une version numérique du dossier complet de demande d'aide peut être envoyée.

## **II / Composition du dossier de demande d'aide**

Le dossier de demande d'aide se compose des documents suivants :

- **Un formulaire de demande d'aide**
- **Des annexes techniques et financières de l'opération :**
	- Annexe 1 : dépenses prévisionnelles
	- Annexe 2 : ressources prévisionnelles
	- Annexe 3 : aides publiques
	- Annexe 4 : indicateurs
	- Annexe 5 : pièces complémentaires
	- Annexe 6 : informations sur le groupe de l'entreprise
	- Annexe 7 : descriptif de l'opération

L'annexe 6 est à renseigner en fonction des caractéristiques du demandeur.

Les annexes 4, 5 et 7 sont spécifiques à la sous-mesure dont relève votre opération.

# **III / Indications pour vous aider à remplir les rubriques du formulaire de demande d'aide**

#### **Cadre réservé à l'administration**

Les dates de réception de la demande d'aide et d'accusé réception de dossier complet sont renseignées par l'administration. Ces dates sont le point de départ des délais de l'instruction de votre dossier de demande d'aide.

#### **1. Sous-mesure du Programme opérationnel FEAMP 2014-2020**

Pour effectuer une demande d'aide au titre du FEAMP, votre opération doit relever **d'une et une seule sous-mesure** du programme opérationnel FEAMP. Celles-ci sont listées à la fin de la présente notice.

#### **2. Aides sollicitées dans le cadre de cette demande**

Il s'agit de cocher les aides sollicitées pour le financement de l'opération dans le cadre de votre demande d'aide.

#### **3. Identification du demandeur**

Quelle que soit votre personnalité juridique (personne physique ou personne morale), le numéro SIRET est **OBLIGATOIRE** pour le traitement de votre demande d'aide publique en vertu de l'article R.123-220 du Code du commerce. Aucune demande d'aide ne pourra être traitée sans l'identification du demandeur par un numéro SIRET.

 Le numéro SIRET est un numéro à 14 chiffres qui permet d'identifier chacun des établissements d'une même entreprise. Il est composé du numéro SIREN à 9 chiffres et de 5 chiffres propres à chacun des établissements. Il est attribué par l'INSEE ou par l'intermédiaire du Centre de Formalités des Entreprises.

**Si vous êtes déjà inscrit mais que vous ne connaissez pas votre n° SIRET :** vous pouvez le retrouver sur le site internet « infogreffe.fr » / rubrique «rechercher par entreprise » (https://www.infogreffe.fr/societes/recherche-siretentreprise/chercher-siret-entreprise.html)

**Si vous n'êtes pas inscrit et si vous êtes une entreprise :**  vous pouvez vous adresser au Centre de Formalités des Entreprises (CFE) (http://www.insee.fr/fr/service/default.asp?page=entreprises/sir ene/liste-CFE.htm) dont vous dépendez.

**Si vous n'êtes pas inscrit et si vous êtes une association ou une personne physique,** vous devez adresser un courrier de demande d'attribution d'un numéro SIRET à l'INSEE (http://vosdroits.service-public.fr/associations/R2628.xhtml) à la Direction Régionale de l'Insee dont vous dépendez.

**Code APE :** Le code APE (Activité Principale Exercée) permet d'identifier la branche d'activité de l'entreprise ou du travailleur indépendant. Sa fonction principale est statistique. Il est composé de 4 chiffres + 1 lettre, en référence à la nomenclature statistique nationale d'activités françaises (NAF rév. 2). Le code est attribué par l'Insee lors de l'immatriculation ou la déclaration d'activité de l'entreprise, en fonction de l'activité principale déclarée et réellement exercée.

Ce code constitue une base de données permettant de classer les demandeurs par secteur d'activité et contribue à la tenue des statistiques définissant la typologie des bénéficiaires du FEAMP.

**Numéro RNA (pour les associations) :** Lorsque vous avez déclaré la création de votre association en préfecture, un numéro RNA (anciennement Waldec) correspondant à l'immatriculation de votre association a été attribué par le Greffe des associations au moment de son inscription dans le Répertoire National des Associations (RNA).

Vous trouverez le numéro RNA de votre association sur votre récépissé de déclaration de création délivré par la Préfecture.

#### **3.1 Personne physique**

Il convient de renseigner les rubriques correspondant au demandeur ; c'est-à-dire la personne habilitée à recevoir une aide publique.

**Représentation par mandataire (ou procuration) :** dans le cadre d'une demande d'aide publique, le demandeur (mandant) peut confier à un tiers (mandataire) le montage et le suivi du dossier de demande d'aide.

Une convention de mandat ou une procuration doit alors être fournie. Elle devra inclure les éléments suivants :

- pièces d'identités du mandant et du mandataire,
- date et signatures des deux parties,
- accord donné pour la représentation.

### **3.2 Personne morale**

**Forme juridique** : correspond à la nomenclature des catégories juridiques retenue dans le répertoire SIRENE®, répertoire officiel d'immatriculation des entreprises et des établissements. La nomenclature est consultable à l'adresse suivante :

http://www.insee.fr/fr/methodes/default.asp?page=nomenclatur es/cj/cj-arbre.htm

**Dénomination ou raison sociale** : elle est indiquée dans les statuts de la société concernée.

**Appellation commerciale** : il s'agit du nom de l'entreprise qui identifie le fonds de commerce ou l'activité de la société, et qui sert à l'immatriculation de l'entreprise.

C'est le nom qui figure sur les documents commerciaux (les cartes de visite, le papier à en-tête de la société ou les factures).

**Représentant légal** d'une personne morale est un individu qui a les pouvoirs pour engager la responsabilité de la structure (le maire pour une commune, le président pour une association, le gérant pour une société,…).

Dans le cas où le représentant légal identifié de la structure n'est pas en mesure de signer un document, il peut déléguer sa signature à une autre personne physique, sous réserve que cette disposition soit encadrée par un acte juridique qui sera à joindre à la demande d'aide.

**Représentation par mandataire (ou procuration) :** Cf. supra. « Personne physique »

**Effectif salarié :** vous devez renseigner l'effectif salarié de l'entreprise (ou de la structure) au moment du dépôt du dossier de demande d'aide.

Cette donnée permet de vérifier la taille de votre entreprise.

**Eléments comptables des 3 dernières années :** ce tableau peut être renseigné à l'aide des informations issues de vos bilans comptables.

#### **L'entreprise appartient-elle à un groupe ?**

 Un groupe d'entreprises se définit comme « un groupe comprenant une entreprise qui exerce le contrôle et les entreprises contrôlées.»

Si l'entreprise qui effectue la demande d'aide publique appartient à un groupe, vous devez renseigner l'annexe 6.

#### **3.3 Coordonnées de la personne à contacter pour le suivi de l'opération**

Dans le cas où la personne en charge du suivi administratif de l'opération est différente du demandeur (représentant légal), il convient d'en mentionner ses coordonnées. Il est important que le service instructeur puisse communiquer facilement avec elle (par exemple pour compléter votre dossier) et par tous les moyens que vous jugez utiles.

### **4 Régime TVA du demandeur**

La TVA non récupérable est éligible si elle est liée au projet et si elle est réellement et définitivement supportée par le demandeur. La TVA déductible, compensée ou récupérable n'est pas éligible.

Si vous souhaitez que soit prise en compte la TVA au titre des dépenses éligibles, vous devez présenter un document des services fiscaux permettant de justifier votre position au regard de la TVA.

#### **5 Coordonnées bancaires**

Il convient de renseigner les coordonnées du compte bancaire sur lequel l'aide devra être versée.

Les codes IBAN et BIC figurent sur votre Relevé d'Identité Bancaire (RIB).

 L'identité figurant dans le RIB fourni doit correspondre à celle du demandeur. En cas de modification du compte bancaire sur lequel le versement devrait être effectué, vous devez en informer le service instructeur.

#### **6 Présentation de l'opération**

Vous devez indiquer deux informations :

- si votre opération se déroule dans le cadre d'un appel à projet ;
- si votre opération se déroule dans le cadre d'un partenariat.

Ces éléments d'information vont permettre au service instructeur d'identifier les modalités de réalisation de votre opération.

### **6.1 Intitulé de l'opération**

Vous indiquez le nom précis sous lequel vous souhaitez que votre opération soit connue par le service instructeur, l'autorité de gestion et par vos financeurs. Vous devez veiller à ce qu'il soit informatif et ne dépasse pas 100 caractères maximum, espaces compris. Il ne doit pas être identique à l'intitulé de la sous-mesure FEAMP.

### **6.2 Localisation géographique de l'opération**

Vous devez indiquer la commune principale où se déroule votre opération. Cette donnée est utilisée à des fins statistiques et est indispensable pour la Commission européenne.

Ainsi, en fonction de votre opération, vous renseignerez :

Pour un investissement matériel (principalement des achats de machines ou de bâtiments) : la commune d'implantation / de réalisation de l'investissement ;

- Pour les sous-mesures concernant les navires : la commune du lieu d'immatriculation du navire ou du quartier de rattachement ;
- Pour les actions de communication : la commune du siège ou de résidence du demandeur ;
- Pour les plans de production et de commercialisation : le siège social de l'organisation de producteurs ;

Si votre opération se déroule sur plusieurs communes, vous renseignerez la partie correspondante de l'annexe 7 relative au descriptif technique des actions.

#### **6.3 Calendrier prévisionnel de réalisation de l'opération**

Vous indiquerez ici les dates que vous prévoyez pour le début et la fin des travaux ou de la prestation pour lesquels vous demandez une aide.

Le **début de l'opération** se traduit par le premier acte juridique créant une obligation entre le bénéficiaire et le premier prestataire (devis signé, bon de commande, …).

 Dans le cas où vous réalisez vous-même votre opération (auto-construction), la date de début de l'opération correspond à celle que vous aurez déclarée au service instructeur.

La **date de fin de l'opération** est constatée quand cette dernière a été réalisée et que l'ensemble des factures liées à l'opération sont acquittées.

 Pour la mesures 66 et (Plan de Production et de Commercialisation) et la mesure 67 (Aide au stockage), la date de début du projet est le 1er janvier de l'année « n » et la date de fin du projet est le 31 décembre de l'année « n ». L'année considérée correspond à celle sur laquelle porte la demande d'aide.

 Pour la mesure 70 (Régime de compensation des surcoûts dans les RUP), la date de début du projet est le 1<sup>er</sup> janvier et la date de fin de projet est le 30 juin pour les dossiers déposés avant le 15 septembre.

Pour les dossiers déposés avant le 15 mars, la date de début du projet est le 1<sup>er</sup> juillet et la date de fin de projet est le 31 décembre.

### **6.4 Descriptif de l'opération**

Les différentes rubriques de présentation de l'opération doivent être renseignées dans tous les cas, y compris si l'opération fait l'objet d'une présentation détaillée jointe en annexe 7.

Vous pouvez joindre également tout document (technique, publicitaire ou commercial) plus détaillé de présentation de l'opération.

Vous devez, en quelques lignes, décrire l'opération pour laquelle vous sollicitez une aide.

Vous devez expliquer pourquoi vous sollicitez une aide européenne, en donnant une brève description opérationnelle.

Vous indiquerez, le territoire de réalisation de l'opération et pourrez joindre des documents complémentaires (annexe cartographie ou liste des communes, …)

Pour les plans de production et de commercialisation, le renvoi au plan validé par la Direction des pêches maritimes et de l'aquaculture est suffisant.

#### **6.5 Objectifs de l'opération**

Vous devez motiver votre demande en expliquant pourquoi cette opération est nécessaire, en quoi elle répond à un besoin.

Cette rubrique va permettre au service instructeur de déterminer dans quelle mesure vous comprenez le cadre dans lequel s'inscrit votre opération cofinancée par le FEAMP.

Vous devez expliquer que votre opération répond aux objectifs de la mesure et sous-mesures dont elle relève.

Par dérogation, cette condition sera considérée remplie dés lors que :

-Pour la mesure 66 (Plan de production et de commercialisation), la référence à l'article 28 du règlement (UE) n°1379/2013 portant OCM est indiquée ;

-Pour la mesure 33 (Arrêt temporaire des activités de pêche), la mention « Arrêt temporaire des activités de pêche aux fins d'amener les armateurs et leurs navires à réaliser une pêche durable » est indiquée ;

-Pour la mesure 34 (Arrêt définitif des activités de pêche), la mention « Arrêt définitif des activités de pêche aux fins de réduire la surcapacité de certains segments de flottilles en déséquilibre »

#### **6.6 Réalisations et résultats attendus de l'opération**

Vous devez préciser ici les résultats concrets que votre opération va permettre d'obtenir. Ces résultats, également appelés livrables, peuvent prendre des formes très diverses : investissements matériels (machines, corps de bâtiments, …), études techniques, rapports d'exécution, supports de formation, comptes rendus de réunions, évènementiel, …etc.

Il est préconisé de préciser les dates de déroulement des différentes phases et/ou des livrables prévus dans le cadre de l'opération.

Ces livrables permettront au service instructeur de mieux connaître votre opération et de s'assurer de sa réalisation lors de la vérification de service fait et du paiement de l'aide. Ils permettront également de faire le lien avec les indicateurs de résultat.

Pour la mesure 66 (Plan de production et de commercialisation) et de commercialisation, le renvoi au plan validé par la Direction des pêches maritimes et de l'aquaculture est suffisant.

#### **6.7 Indicateurs**

La définition et le suivi des indicateurs permettent d'une part de rendre compte de l'avancement de l'opération et du niveau d'atteinte des objectifs, et d'autre part de contribuer aux travaux d'évaluation menés dans le cadre du programme.

Vous devez renseigner l'annexe 4 correspondant à la sousmesure dont relève votre opération.

### **7 Plan de financement de l'opération**

Le plan de financement de l'opération correspond au budget de l'opération ; il doit donc présenter des dépenses et des ressources pour le financement de ces dépenses.

Vous devez être vigilant quant à l'équilibre final de votre plan de financement prévisionnel (dépenses = ressources).

Vous devez renseigner les annexes 1 et 2. Le remplissage de ces annexes vous permettra de remplir les éléments financiers de la rubrique 7.3 du formulaire.

Pour votre complète information, les règles nationales concernant l'éligibilité des dépenses sont disponibles sur les liens suivant :

Décret n° 2016-279 du 8 mars 2016 fixant les règles nationales d'éligibilité des dépenses dans le cadre des programmes soutenus par les fonds structurels et d'investissement européens pour la période 2014-2020

#### https://www.legifrance.gouv.fr/affichTexte.do?cidTexte=JORFT EXT000032174265&dateTexte=&categorieLien=id

Arrêté du 8 mars 2016 pris en application du décret n° 2016- 279 du 8 mars 2016 fixant les règles nationales d'éligibilité des dépenses des programmes européens pour la période 2014- 2020

https://www.legifrance.gouv.fr/affichTexte.do?cidTexte=JORFT EXT000032174287&dateTexte=&categorieLien=id

#### **7.1 Dépenses prévisionnelles de l'opération**

Vous devez renseigner l'annexe 1.

Rappel : La TVA est éligible si elle est réellement et définitivement supportée par le demandeur. La TVA déductible, compensée ou récupérable n'est pas éligible :

- Si vous récupérez la TVA en totalité, vous inscrivez votre dépense HT dans la colonne « Montant HT ».
- Si vous ne récupérez pas la TVA ou si vous la récupérez partiellement, vous renseignerez le montant HT et le montant de TVA qui reste à votre charge et qui n'est pas récupéré.

L'annexe 1 présente un tableau par poste de dépenses.

Les montants des dépenses s'établissent sur la base de pièces justificatives qu'il vous est demandé de fournir, ou sur la base de barèmes et forfaits. Elles sont présentées au titre de la période indiquée à la rubrique « calendrier prévisionnel de réalisation de l'opération » (rubrique 6.3 du formulaire).

Seules les dépenses éligibles peuvent faire l'objet d'un financement FEAMP. Vous devez donc porter une attention particulière aux dépenses prévisionnelles que vous allez détailler dans l'annexe.

Les dépenses déclarées dans la présente demande d'aide ne peuvent être présentées qu'une seule fois au titre du FEAMP ou d'un autre fonds ou programme européen.

Le montant total des dépenses prévisionnelles est calculé à la fin de l'annexe 1 et correspond à l'assiette des dépenses de votre opération, dont l'éligibilité sera contrôlée par le service instructeur pour calculer le montant de l'aide FEAMP. Les dépenses inéligibles seront écartées par le service instructeur et ne rentreront pas dans le calcul de l'aide.

Dans le cadre du FEAMP, les dépenses éligibles sont les suivantes :

#### **Dépenses d'investissement et de services**

Les dépenses prévisionnelles d'investissement et de services peuvent être justifiées par :

- des devis,
- des factures pro-forma,
- des projets de conventions / contrats de soustraitance,
- des projets de conventions / contrats de prestations,
- des projets de conventions de mise à disposition à titre onéreux (notamment pour les mises à disposition de personnes).

Trois devis doivent être présentés par le demandeur dans le cadre de la vérification des coûts raisonnables de l'opération.

Lorsque le montant de l'investissement/dépense est inférieur à 500 €, il n'est pas nécessaire de fournir trois devis. Ce montant se vérifie par la fourniture d'un devis. Les dépenses de rémunération ne sont pas concernéespar cette exceptions.

Des contrôles pourront néanmoins être effectués par le service instructeur pour vérifier la conformité du devis avec les prix du marché.

Dans tous les cas, la justification des coûts doit se baser sur des documents ou des références documentaires en cours de validité.

**Présentation partielle d'un devis :** Si le devis recouvre d'autres dépenses qui ne font pas partie de l'opération que vous présentez au FEAMP, vous devez préciser sur le devis quel(s) poste(s) de dépenses fait partie de votre opération.

#### **Frais de personnel directement liés à l'opération**

Les frais de personnel, supportés par le bénéficiaire, nécessaires à la réalisation de l'opération et comportant un lien démontré avec celle-ci sont éligibles.

La prise en compte de ces frais s'effectue grâce à la détermination du coût horaire du salarié affecté à la réalisation de l'opération.

Ce coût horaire se calcule en divisant les données de la dernière fiche de paye reçue par le salarié par le nombre d'heures réellement travaillées par le salarié au cours de l'année civile de la réalisation l'opération.

Sont pris en compte pour ce calcul le salaire net, les cotisations salariales, (équivalent aux données figurant dans la déclaration annuelle de données sociales) et les cotisations patronales.

Version 2 6/16

Le coût horaire ainsi déterminé sera multiplié par le nombre d'heures réellement effectuées par le salarié à la réalisation de l'opération.

Pour la mesure 66 (PPC) déjà déposés et validés au titre des années 2014, 2015 et 2016, le calcul des frais de personnel sera celui retenu par l'OP dans son dossier de demande d'aide. Ce calcul doit être justifié et reposer sur des pièces probantes.

 Pour la mesure 77 « collecte des données », les barèmes sont établis selon la méthode et selon les formats fixés par le cadre méthodologique (Cf. 4.3). Ils sont valables sur la durée du PN en vigueur. Ces barèmes peuvent faire l'objet d'une mise à jour annuelle. Dans tous les cas, le bénéficiaire transmet les barèmes certifiés par son agent comptable ou son expert comptable au service instructeur et au responsable de la mesure préalablement au dépôt du dossier de demande d'aide. Ce barème est alors fixé sur la durée du projet annuel (ie pas de mise à jour du barème entre la demande d'aide et la demande de paiement).

Ces barèmes concernent les types de dépenses suivantes : -frais de personnel -dépenses de navires scientifiques

### **Dépenses indirectes liées à l'opération**

Les dépenses indirectes (telles que loyer, électricité, téléphonie, dépenses de personnel ne pouvant être directement affectées au projet) sont prises en compte uniquement de manière forfaitaire à hauteur de 15% des dépenses directes de personnel.

Aucun justificatif n'est à fournir.

#### all the **Dépenses de frais de restauration, hébergement, déplacement**

Seules sont éligibles les dépenses de déplacement, de restauration et d'hébergement qui ont un lien direct avec l'opération, objet de la présente demande d'aide.

Pour les dépenses d'hébergement, restauration et déplacement avec un véhicule personnel, le calcul du montant des dépenses s'effectue sur la base du barème de la fonction publique en cours au moment du dépôt de la demande d'aide.

Pour les dépenses de déplacement en train ou avion, le calcul du montant des dépenses prévisionnelles s'effectue sur la base des frais réels dans les conditions fixées par le barème de la fonction publique (exemple : voyage en seconde classe ou classe économique).

#### **Les contributions en nature**

Le cas échéant, lorsqu'elles interviennent sur l'opération, elles doivent être déclarées en annexe 1 « dépenses prévisionnelles » et en annexe 2 dans le tableau « apports en nature » car elles sont présentées en équilibre en dépenses et en ressources dans le plan de financement de l'opération. Les contributions en nature peuvent correspondre à la fourniture de biens ou services à titre gracieux, notamment en l'apport de terrains, de biens immeubles, de biens d'équipements, de matériaux. Il peut également s'agir de travail bénévole.

Les contributions en nature sont éligibles au FEAMP sous certaines conditions et impliquent notamment la présentation de pièces justificatives permettant d'évaluer le montant de la contribution et un système de valorisation comptable.

#### • **Contributions en nature « bénévolat »**

Pour le bénévolat dans le cadre associatif ou pour les travaux d'auto-construction (réalisés par le demandeur lui -même) par des documents comptables ou toute autre pièce de valeur probante et équivalente accompagnés d'une attestation détaillant la nature et le temps consacré à l'opération (exemple : convention de mise à disposition nominative).

Le service instructeur appliquera alors soit un taux horaire journalier ou bien s'appuiera sur des barèmes forfaitaires afin d'évaluer le montant correspondant.

#### • **Contributions en nature « biens et services »**

- pour l'apport de services : par tout document permettant de justifier la valeur de la contribution et son adéquation avec les prix pratiqués sur le marché.
- pour les apports de terrains et de biens immeubles : par une attestation précisant la mise à disposition du bien auprès du demandeur, pour une durée déterminée et de son affectation finale. La valeur du bien mis à disposition doit faire l'objet d'un certificat par un expert indépendant qualifié ou par un organisme officiel dûment agréé. La valeur estimative du bien sera celle indiquée à la date de certification ;

Le service instructeur appréciera au vu des pièces présentées le montant évalué pour la dépense correspondante.

#### • **Les recettes générées par l'opération**

Pour le calcul de vos dépenses, vous pouvez avoir besoin de prendre en compte les recettes générées par votre opération, soit pendant sa réalisation, soit après sa réalisation. Les recettes correspondent à des entrées de trésorerie provenant directement des utilisateurs pour les biens ou services fournis par votre opération.

Si vous êtes concerné par l'un ou les cas ci-dessous, veuillez déduire le montant équivalent à vos recettes dans le tableau des dépenses prévu à cet effet dans l'annexe 1.

- 1) Votre opération a vocation à générer des recettes nettes après son achèvement et son coût total éligible s'élève à plus de 1 000 000 EUR.
- 2) Votre opération va générer des recettes nettes au cours de sa mise en œuvre et le coût total éligible s'élève à plus de 50 000 EUR.

#### **7.2 Ressources prévisionnelles de l'opération**

Vous devez renseigner l'annexe 2.

Les ressources prévisionnelles sont composées :

- de la totalité des financements publics,
- des apports privés,
- des apports en nature,
- des financements que vous apportez sous forme d'autofinancement (trésorerie).

Vous indiquerez dans cette annexe l'ensemble des contributeurs financiers à la réalisation de votre opération. Au même titre que les dépenses prévisionnelles, ces montants sont présentés au titre de la période indiquée à la rubrique 6.3 « calendrier prévisionnel de réalisation du projet ».

**Les financements publics** : pour ces financements d'origine publique (Etat, Conseils régionaux, Conseils départementaux, Communes et groupements de communes, … ), vous préciserez le montant sollicité au titre de la présente de demande d'aide (FEAMP, Région et/ou Etat) et les autres aides publiques obtenues.

**Les apports privés** recouvrent le mécénat, les dons de fondation ou toute aide privée apportée par un tiers de droit privé, intervenant dans le financement de votre opération. Il vous est demandé un document justifiant l'obtention de cette contribution privée et précisant l'objet, afin de pouvoir déterminer la part de cette contribution à prendre en compte dans le plan de financement de l'opération.

Les apports en nature correspondent aux montants des contributions en nature présentées en dépenses prévisionnelles.

**L'autofinancement** correspond à la part de trésorerie que vous pouvez apporter sur l'opération.

#### **7.3 Montant des aides sollicitées au titre de l'opération**

Cette partie est une synthèse des annexes 1 et 2, c'est-à-dire une synthèse du plan de financement de l'opération.

Il convient d'indiquer le montant TTC des dépenses de l'opération et l'ensemble des aides sollicitées ou obtenues pour la réalisation de l'opération.

#### **7.4 Aides publiques obtenues au cours des trois derniers exercices fiscaux**

Vous devez renseigner l'annexe 3 qui est à remplir par tous les demandeurs.

Il convient de déclarer ici l'ensemble des aides attribuées (c'est-à-dire les montants inscrits sur votre acte attributif de l'aide, qu'ils aient été versés ou non).

# **8 Mentions légales**

### **Que deviennent les informations que vous avez transmises ?**

Les informations recueillies font l'objet d'un traitement informatique destiné à instruire votre dossier de demande d'aide. Les destinataires des données sont le Ministère de l'écologie, de l'énergie et de la mer, l'Agence de Services et de Paiement (ASP) et les autres financeurs.

Conformément à la loi «informatique et libertés» du 6 janvier 1978, vous bénéficiez d'un droit d'accès et de rectification aux informations qui vous concernent. Si vous souhaitez exercer ce droit et obtenir communication des informations vous concernant, veuillez-vous adresser au service instructeur.

# **9 Engagements du demandeur**

Pendant la durée d'engagement qui sera fixée dans la décision iuridique, vous devez :

- respecter la liste des engagements figurant en fin du formulaire de demande d'aide.
- vous soumettre à l'ensemble des contrôles (contrôles administratifs et sur place) prévus par la réglementation.
- informer le service instructeur en cas de modification de votre opération, du plan de financement ou de l'un des engagements auxquels vous avez souscrit en signant le formulaire de demande.

# **Le demandeur s'engage à respecter, le cas échéant, les règles de passation des marchés publics**

Pour davantage de précisions sur les obligations en matière de mise en concurrence, les seuils et les procédures à respecter, le Ministère de l'économie, de l'industrie et du numérique met à disposition sur son portail en ligne un guide complet concernant les bonnes pratiques en matière de marchés publics. → Guide des bonnes pratiques en matière de marchés publics – Edition de septembre 2014 –

http://www.economie.gouv.fr/files/files/directions\_services/daj/ marches\_publics/conseil\_acheteurs/guides/guide-bonnespratiques-mp.pdf

 **Le demandeur s'engage à tenir une comptabilité séparée de l'opération**. Deux solutions sont envisageables, soit le demandeur met en place :

- un système de comptabilité distincte pour l'opération
- un code comptable adéquat pour toutes les transactions liées à l'opération

# **Le demandeur s'engage à se soumettre à l'ensemble des contrôles**

Les dossiers financés dans le cadre du FEAMP peuvent faire l'objet d'un contrôle sur place. Si votre dossier est sélectionné, vous serez informé de la date du contrôle sur place au minimum 48 heures avant.

En cas d'anomalie constatée, vous en serez informé par courrier par le service instructeur auquel vous serez en mesure de présenter vos observations.

### **ATTENTION**

Le refus de contrôle, la non-conformité de votre demande ou le non-respect de vos engagements peuvent entraîner des corrections financières.

# **Pièces qui peuvent être demandées lors d'un contrôle**

D'une manière générale, vous devez présenter les originaux des documents transmis au service instructeur. Il s'agit notamment des factures et des bulletins de salaire. Mais un contrôleur peut aussi vous demander tout type de document permettant de vérifier la réalité des dépenses présentées pour le paiement de l'aide et le respect de vos engagements.

Par conséquent, vous devez conserver l'ensemble des documents relatifs au projet pendant toute la période d'engagement qui sera fixée dans la décision juridique attributive de l'aide du FEAMP : comptabilité, relevés de comptes bancaires, enregistrements de temps de travail de tous les intervenants sur le projet, documents techniques relatifs à la réalisation du projet, etc ...

Le contrôle sur place permet de vérifier :

- l'exactitude des renseignements fournis à l'administration ;
- le respect des engagements souscrits ;
- la réalité de la dépense que vous avez effectuée à partir de pièces justificatives probantes ;
- la conformité de ces dépenses aux dispositions européennes et nationales, à la décision juridique d'octroi de l'aide et au projet réellement exécuté ;
- la cohérence des dépenses effectivement réalisées avec la décision juridique et les déclarations effectuées à travers la demande de paiement ;
- le respect des règles européennes et nationales relatives notamment aux règles de la commande publique et aux normes pertinentes applicables.

# **10 Liste des pièces justificatives**

La liste des pièces justificatives reprend l'ensemble des pièces, documents que vous devez joindre à votre demande d'aide.

Ces justificatifs doivent être à jour au moment du dépôt de la demande.

Ces documents permettent au service instructeur de vérifier l'exactitude des informations mentionnées dans le dossier et de réaliser l'instruction de votre de demande d'aide afin de calculer le montant des aides publiques qui vous sera attribué dans le cadre de la présente demande.

# **Annexe 5 : Pièces complémentaires**

Une liste de pièces complémentaires est définie en fonction de la sous-mesure FEAMP de rattachement de votre opération.

Vous devez donc vous reporter à l'annexe 5 correspondant à la sous-mesure dont relève votre opération.

#### Annexe 6 : Informations complémentaires sur le **demandeur – Groupe de l'entreprise**

Il s'agit d'informations complémentaires sollicitées dans le cas où la structure sollicitant l'aide fait partie d'un groupe d'entreprises.

C'est le cas notamment des entreprises qui présentent une personnalité morale distincte mais qui ont des liens directs et indirects entre elles, notamment en matière financière, économique et commerciale.

Les données complémentaires demandées par le service instructeur sont principalement d'ordre comptable.

#### **11 Signature du formulaire de demande d'aide**

Le formulaire de demande d'aide est daté, signé par le demandeur personne physique ou le représentant légal mentionné dans la rubrique 3.2 du formulaire.

## **IV / La suite qui sera donnée à votre demande**

#### **ATTENTION**

Le dépôt du dossier de demande d'aide ne vaut, en aucun cas, engagement de l'attribution d'une aide. Vous recevrez ultérieurement la notification de l'aide.

Suite au dépôt de votre dossier de demande d'aide, le service instructeur vous enverra un récépissé de dépôt de dossier. Par la suite, deux cas de figure peuvent se présenter :

- Soit votre dossier est **incomplet** : dans ce cas le service instructeur vous transmet un courrier vous demandant les pièces justificatives manquantes.

- Soit votre dossier est **complet** : dans ce cas le service instructeur vous transmet un accusé de réception de dossier complet

Si votre dossier est complet, l'instruction de celui-ci peut démarrer. Aux termes de l'instruction, votre dossier fera l'objet d'une sélection puis d'une programmation par une instance correspondante.

#### **Si une aide vous est attribuée :**

Pour en demander le paiement, il faudra fournir au service instructeur vos justificatifs de dépenses acquittées et remplir un formulaire de demande de paiement. Vous avez la possibilité de demander le paiement d'un ou de plusieurs acomptes au cours de la réalisation de votre opération. Les modalités de paiement seront précisées dans la convention attributive de l'aide. Le versement de l'aide se fera sur le compte bancaire mentionné dans la demande d'aide.

Il est important de noter que **l'aide du FEAMP ne pourra vous être versée qu'après les paiements effectifs des aides par les autres financeurs publics**.

**V / Conséquences financières en cas d'anomalies ou de refus de contrôle** 

En cas d'anomalie constatée au cours de l'instruction de votre demande de paiement ou de contrôle sur place, une réduction de l'aide apportée pourra être pratiquée.

S'il est établi que vous avez délibérément effectué une fausse déclaration, le reversement intégral de l'aide vous sera demandé et vous serez exclu du bénéfice de l'aide FEAMP pour l'année civile de la constatation de l'irrégularité ainsi que pour l'année suivante.

# **VI/ Liste des mesures et sous-mesures du programme opérationnel FEAMP 2014-2020**

# **1- Mesures Nationales**

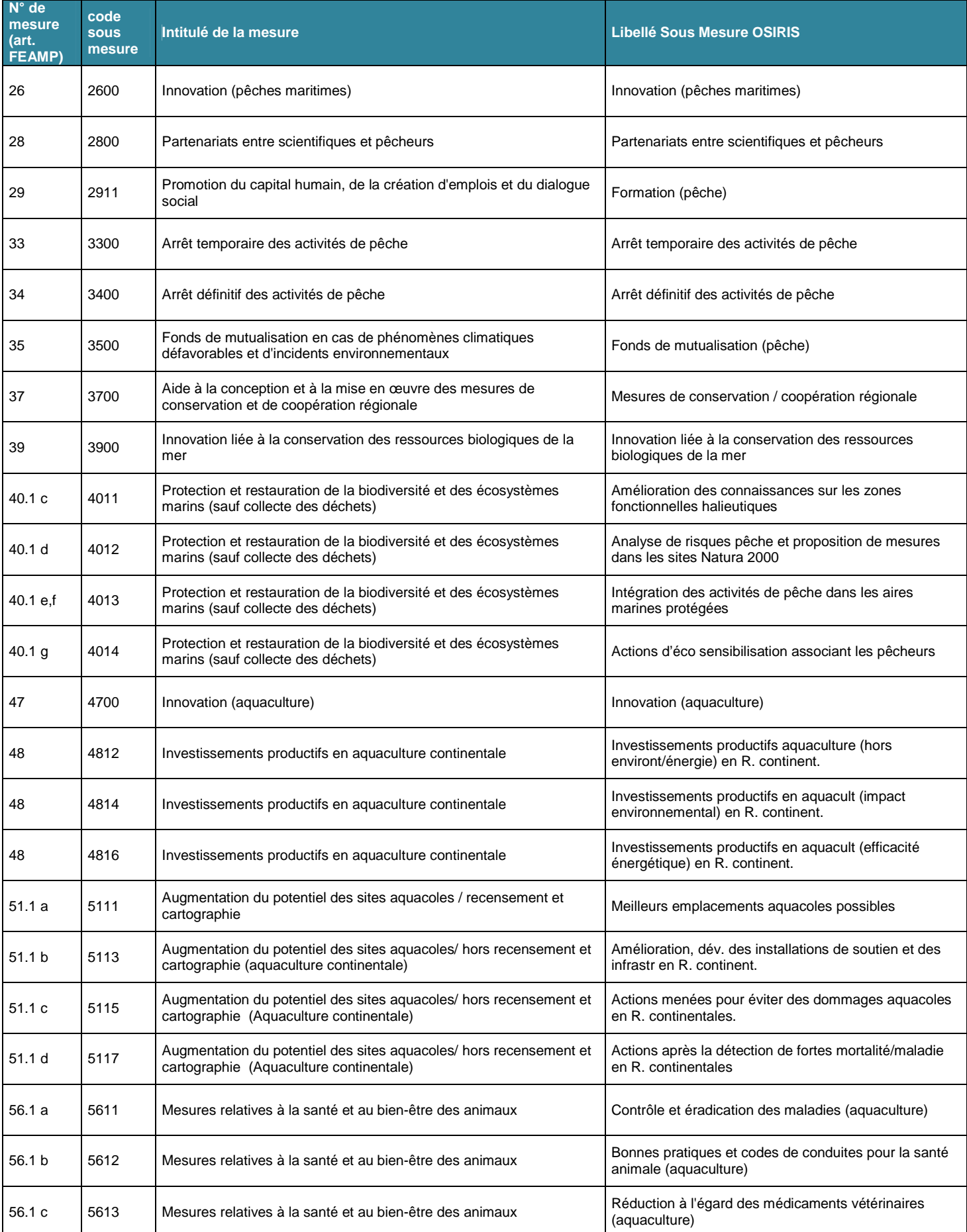

 $\overline{\phantom{a}}$ 

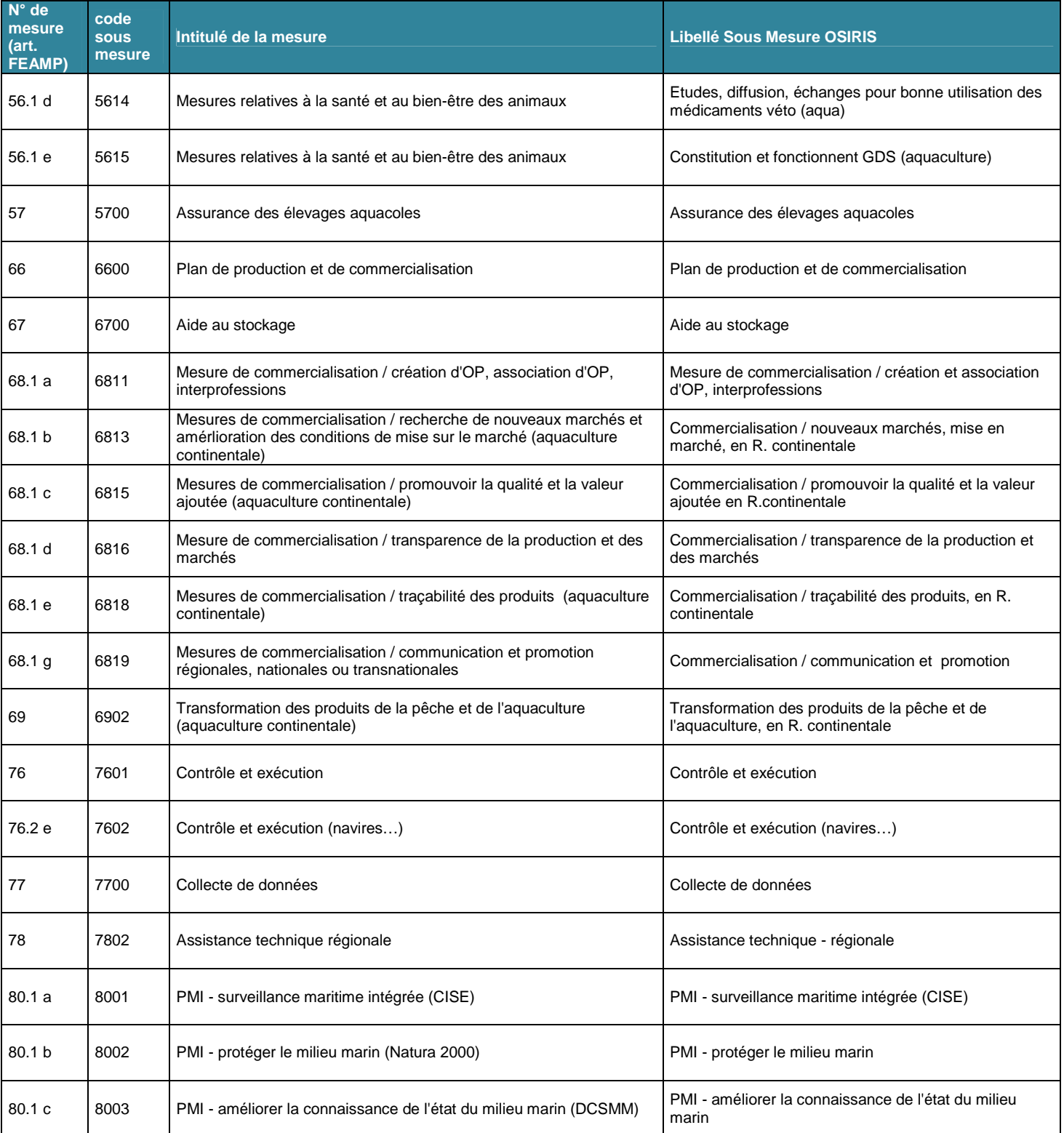

### **2- Mesures Régionales**

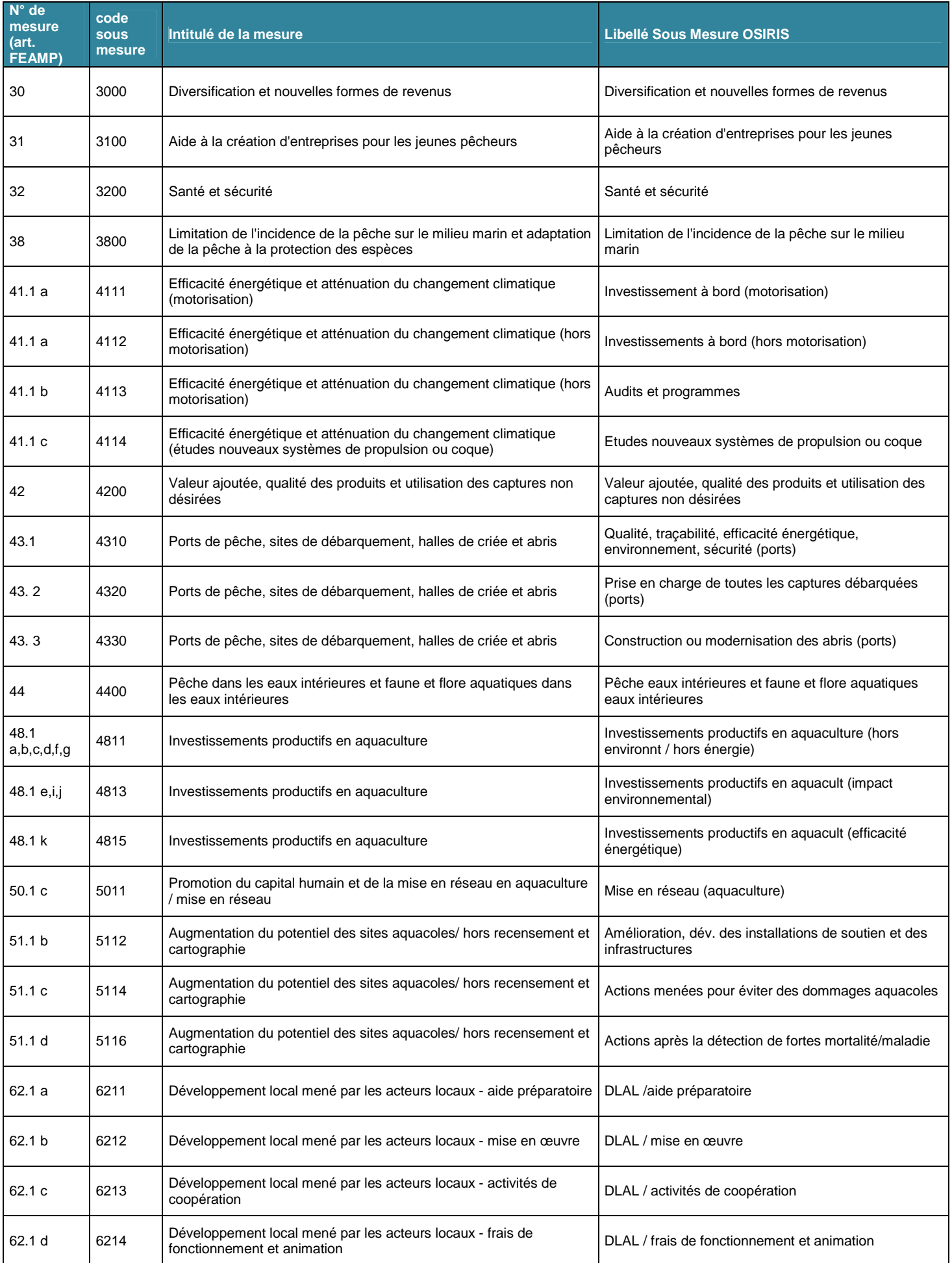

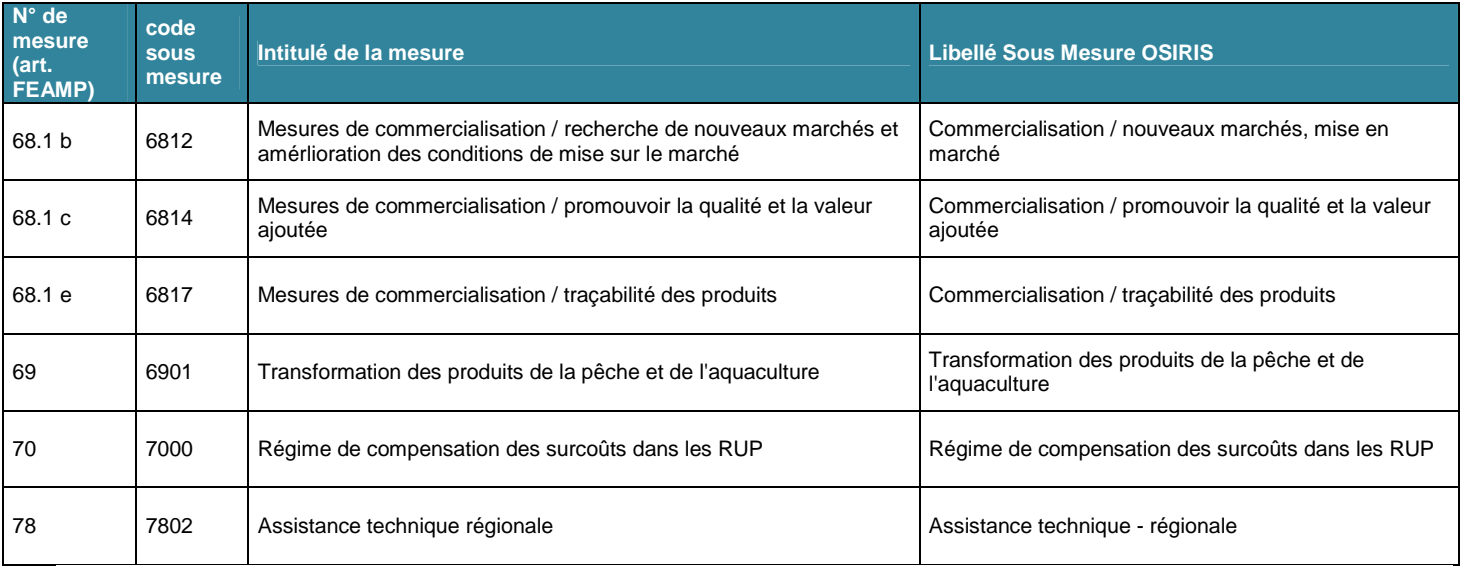

# **VII/ Liste des services instructeurs des mesures du FEAMP**

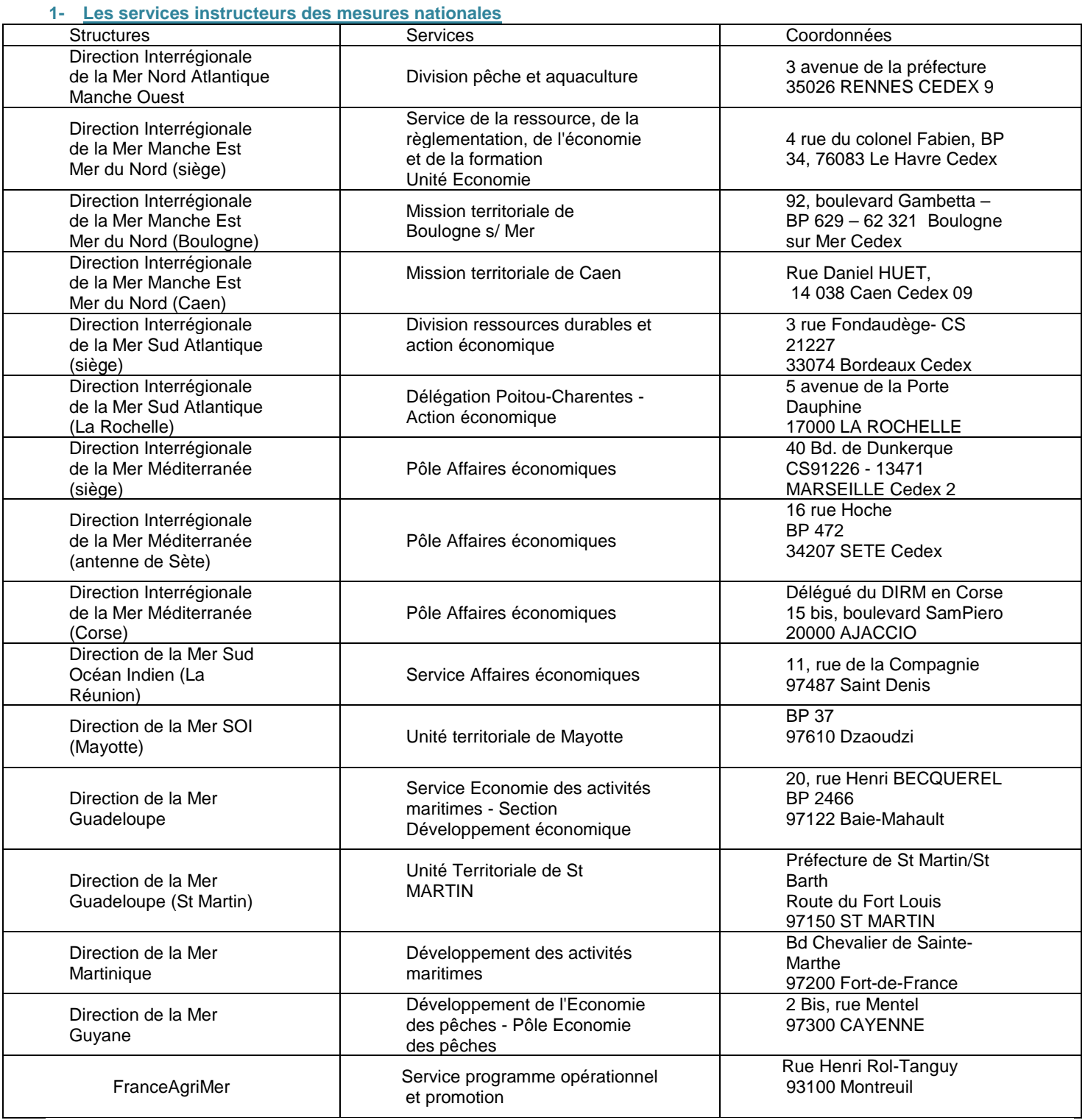

### **2-Les services instructeurs des mesures régionales**

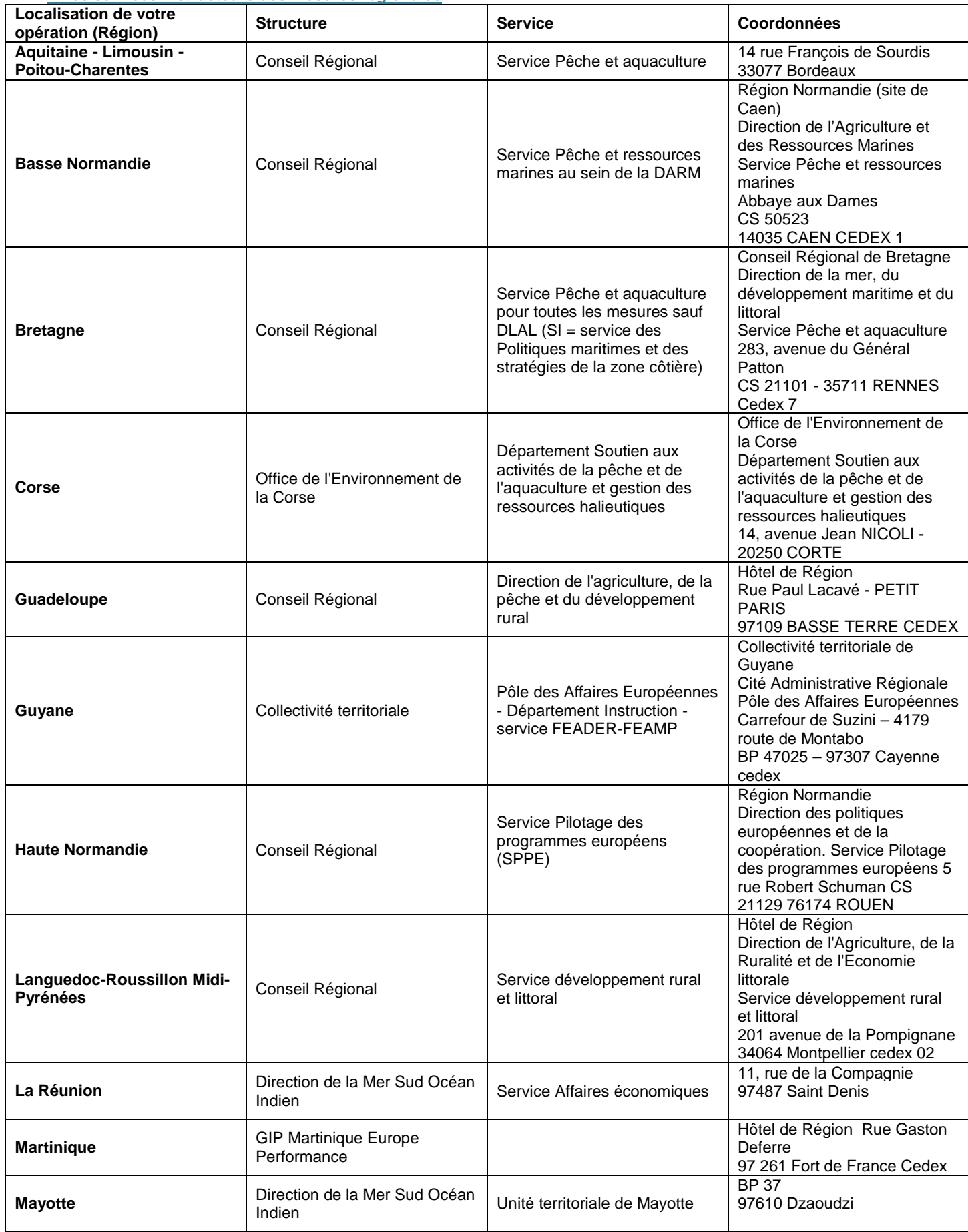

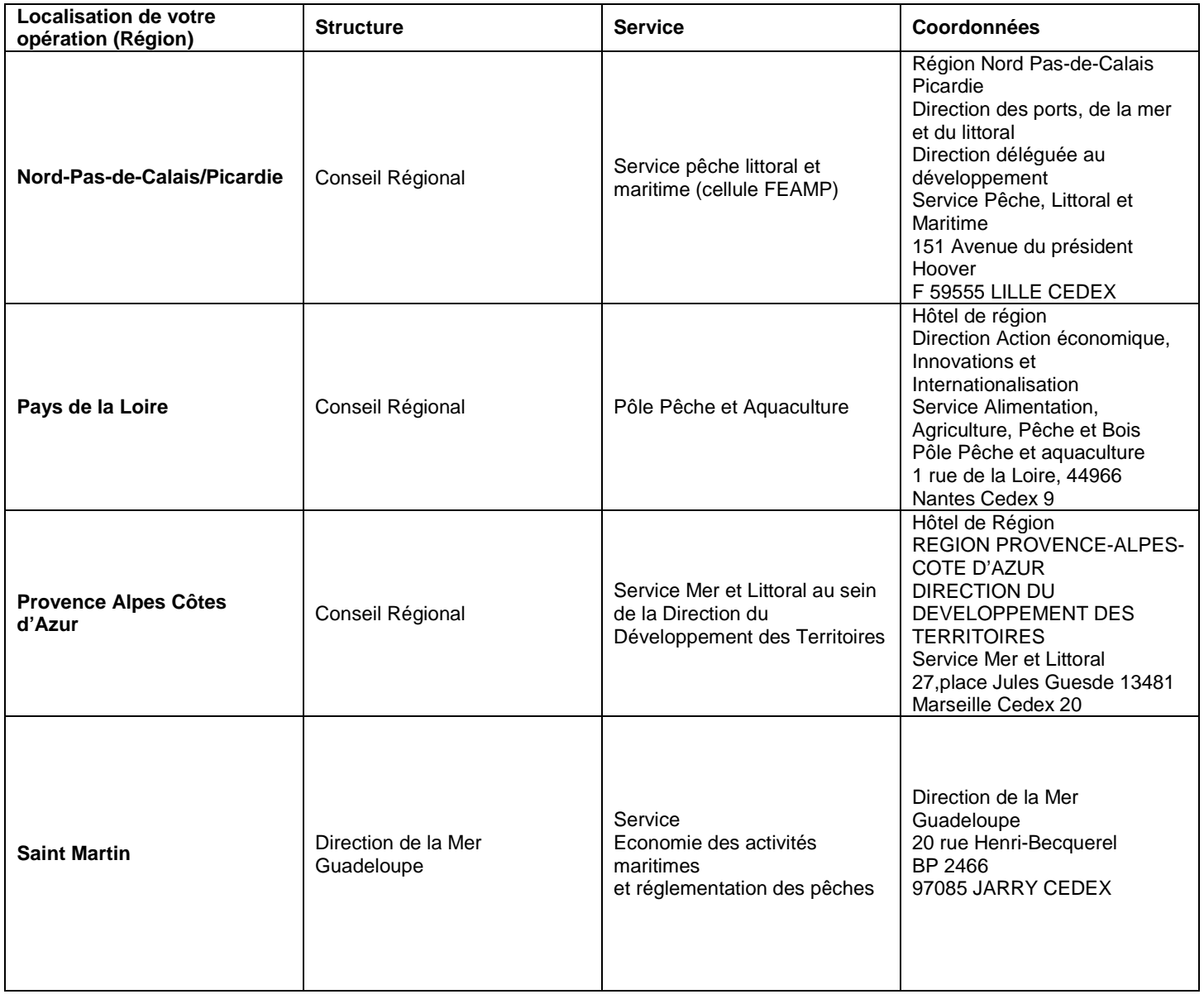